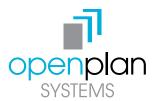

# POWERED ADJUSTABLE HEIGHT TABLES INSTRUCTIONS V4

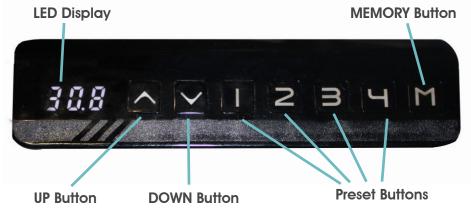

Model:JCB35N3-M-3E8-24-110-B-N3
-V1-297-M2-3D0-650-560(715)
99.046.14.0130 V4.2
Input:100-120V~50/60/1z,500W
Output:24V 5A Linear actuator

**To Identify:** Look for **V4.X** written on the third line of control box. This shows your table is using software version 4.

### **INITIAL START UP AND RESET PROCEDURE**

Newer Models (Requires V4 Software)
Note: You must "reset" the unit prior to use

**Note:** A **Reset Procedure** requires the desk base to fully retract (beyond any lower limit set). **Please ensure that you have the proper clearance below the desk base.** 

- 1. Press and hold the DOWN on the handset until the desk reaches it lowest height. Release the DOWN button.
- 2. Press and hold the DOWN button again for 10 seconds, or until the LED display on the handset reads "RST". Release the DOWN button.
- 3. Press and hold the DOWN button again until the desk lowers slightly more. Continue to hold the DOWN button, the desk unit will then slightly rise and then stop. Release the DOWN button.

## SETTING THE REDACTED (STARTING) HEIGHT

The Redacted Height is the base height of your powered adjustable height table displayed on your handset. If the number displayed on your handset does not match the measured height from the floor to the top of your table's work surface, you can follow the instructions below to reset your displayed height.

- 1. Press and hold the DOWN button on the handset until the base reaches its lowest position. Measure the height of the base from the floor to find your new Redacted Height.
- 2. Press and hold the DOWN button again for 10 seconds, or until the LED display on the handset reads "RST". Release the DOWN button.
- 3. Press and hold the "M" button (about 5 seconds) until the LED display the height begins flashing.
- 4. By using the handset buttons shown below, enter your new starting height measured in step one:

| <b>UP Button</b> | <b>DOWN Button</b> | 1 Button      | 2 Button      | 3 Button      | 4 Button      |
|------------------|--------------------|---------------|---------------|---------------|---------------|
| Increase 00.1    | Decrease 00.1      | Increase 01.0 | Decrease 01.0 | Increase 10.0 | Decrease 10.0 |

- 5. Once the new value is displayed, wait about 5 seconds for the display to return to "RST"
- 6. Perform the final step of the Reset Procedue by holding the down button until the table lowers slightly then returns to the original base height.

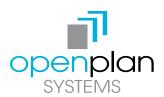

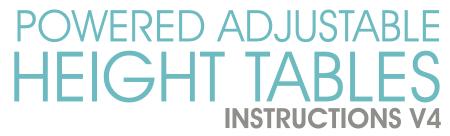

## SETTING THE UPPER/LOWER LIMITS

The base is designed to go to its minimum and maximum heights, allowing for the widest possible range. If you prefer to change the settings to a more specific upper and lower height limit, follow these steps:

Make sure the power is ON and a number reads in the LED display (if no number appears, please follow the Reset procedure.)

#### To Set the Upper-Limit Position:

- 1. Use the UP/DOWN buttons to move the base to the desired maximum height position.
- 2. Press the "M" button, then press the UP button. LED display will flashs "S -" once, then press and hold the "M" button for 3 seconds.
- 3. The LED display will change to "999" to confirm the upper limit has been set.

#### To Set the Lower-Limit Position:

- 1. Use the UP/DOWN buttons to move the base to the desired minimum height position.
- 2. Press the "M" button, then press the DOWN button. LED display will flashs "S -" once, then press and hold the "M" button for 3 seconds.
- 3. The LED display will change to "000" to confirm the lower limit has been set.

#### To Remove the Upper/Lower Limit Positions:

- 1. Use the UP or DOWN button to move the desk to any position.
- 2. Press the "M" button so the LED display shows "S -", then press and hold the "M" button for 3 seconds.
- 3. The LED display will change to "555" to confirm the upper and lower limits have been removed.

#### Notes:

- After the upper and lower limits are set, the previous memory positions (1, 2, 3, 4) may be outside the new range of movement. If so, simply reset the memory positions.
- A Reset procedure requires the desk base to fully retract (beyond any lower limit set). Please
  ensure that you have the proper clearance below the desk base.
- If you attempt to revise a previously set upper or lower limit and it is outside of the existing range, you will need to remove the previously set upper/lower limits first.
- If the table is unplugged or disconnected form its power source, it will still retain any preset heights.

#### **Error Codes:**

RST - means the desk requires a reset. (see pg.1) Sample RST Code:

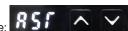

Er1 - miscommunication between control box and lifting column plugged into port 1

Er2 - miscommunication between control box and lifting column plugged into port 2

Er7 - motor in lifting column in Port 1 on the control box is not sending correct data

Er8 - motor in lifting column in Port 2 on the control box is not sending correct data

**HOT** - desk has reached its duty cycle limit - let the desk base cool fo r20 minutes

Note: If the LED readout displays an error message ("Er 1" - "Er 13") confirm that all wired connections are secure (legs to cables, cables to control box). Then perform the reset procedure outlined on page 1.